1. Start your EnviroLog. 2. Place your started EnviroLog with the consignment.

3. Connect stopped EnviroLog to the USB port of a PC/laptop.

4. Automatically generated PDF & CSV reports will appear in a new device drive in file explorer.

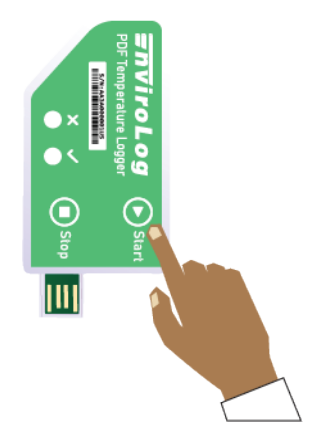

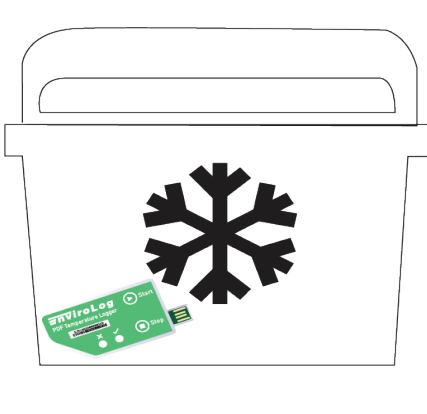

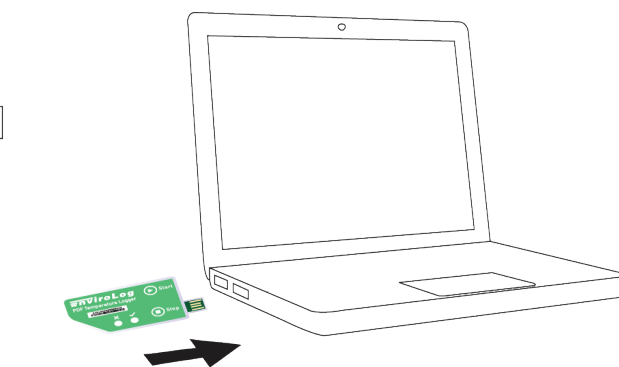

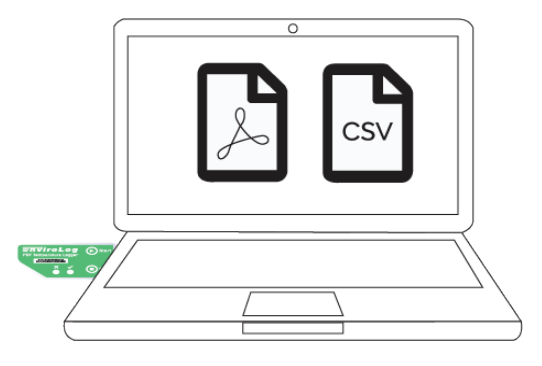